## **Apt Get Install Manual File Type**

Thank you enormously much for downloading apt get install manual file type Most likely you have knowledge that, people have look numerous period for their favorite books with this apt get install manual file type, but stop

In Rather than enjoying a fine book similar to a cup of coffee in the afternoon, on the other hand they juggled past some harmful virus inside their computer. **apt get install manual file type** is reachable in our digital Norther American Packages using apt-get install Noftware with APT apt-get Raspberry Pi - Installing software (apt-get) <del>Installing packages using apt-get install/upgrade by switching to apt-get install python-pip python-pi</del>

For Beginners 34 - apt-get command to Install Software Apple Watch Series 5 - Complete Beginners Guide how to add repository in kali linux 2020 1 Why Linus Torvalds doesn't use Ubuntu or Debian HOW TO ORGANIZE YOUR FILES

Is Linux Better Than Windows? Run the Kali Linux Hacking OS on an Unrooted Android Phone [Tutorial] Apple won't like this... - Run MacOS on ANY PC <del>Simple Home Filing System How to easily install tar.bz2 files in any Linux</del> How to Set Up and Use Linux Apps on Chromebooks - Chromebook Linux Install**Solve ubuntu error - dpkg was interrupted, you must manually run 'sudo dpkg --configure -a'** Tomcat Manually install in Debian and Ubuntu (Without apt-get method)The Complete Linux Course: Beginner to Power User! Pages for Mac - 2019 Tutorial Introduction to Linux and Basic Linux Commands for BeginnersHow to update Kali Linux *Apt Get Install Manual File*

This also works with the source and update commands. When used with the update command, the MD5 and size are not included, and it is up to the user to decompressed files. Configuration Item: APT::Get::Print-URIs. --reinsta

Other utilities provided include the whatis and apropos commands for searching the manual page database, the manpath utility for determining the manual page search path, and the maintenance utilities mandb, catman and zsoe *How to install man pages on Ubuntu Linux - nixCraft*

Installing a package with APT. sudo apt install tree. Typing this command should inform the user how much disk space the package will take up and asks for confirmation of the package installation. Entering Y (or just press

*Best practices for writing Dockerfiles | Docker Documentation* 3) Installing deb File Using gdebi. To install deb packages with gdebi, we first have to install gdebi on our Linux system using: \$ sudo apt install gdebi. After that, we need to browse for our deb file from gdebi applicat

## *apt-get(8) - Linux man page*

Apt Get Install Manual apt-get is the command-line tool for handling packages, and may be considered the user's "back-end" to other tools using the APT library. Several "front-end" interfaces exist, such as synaptic and ap

*5 Ways to Install Deb File from Command Line* sudo apt-get update sudo apt-get upgrade -y Install the dependencies. sudo apt-get install python3- python3-dev python3-venv python3-pip libffi-dev libipeg-dev zlib1g-dev autoconf build-essential libopenip2-7 libtiff5 Add

*Apt Get Install Manual - u1.sparksolutions.co* Easily share your publications and get them in front of Issuu's millions of monthly readers. Title: Apt get install manual, Author: te982, Name: Apt get install manual, Length: 3 pages, Page: 1 ...

*Apt get install manual by te982 - Issuu*

Configuration Item: APT::Get::Download. -q, --quiet Quiet; produces output suitable for logging, omitting progress indicators. More q's will produce more quiet up to a maximum of 2. You can also use -q=# to set the quiet l

*Linux apt-file command help and examples* Installing deb files with apt is a command-line utility for installing, updating, removing, and otherwise managing deb packages on Ubuntu, Debian, and related Linux distributions. It was introduced in Ubuntu 14.04 and comb

*Ubuntu Manpage: apt-get - APT package handling utility ...*

Holding back packages when using apt-get/apt (method 1) The apt-mark method works with both installed and uninstalled packages. Typically we run the following two commands to update all packages: \$ sudo apt-upgrade ## OR # *apt-get hold back packages on Ubuntu / Debian Linux - nixCraft*

*AptGet/Howto - Community Help Wiki*

*Installing Odoo — odoo 14.0 documentation* # apt-get install --only-upgrade zabbix-server-mysql zabbix-frontend-php zabbix-agent. If using PostgreSQL, substitute mysql with pgsql in the command. If upgrading the proxy, substitute server with proxy in the command. I

*APT - Raspberry Pi Documentation*

*Install .NET on Ubuntu - .NET | Microsoft Docs*

*Manual installation on a Raspberry Pi - Home Assistant*

CompTIA Linux+ Certification Study Guide offers a practical guide for those interested in pursuing a Linux+ certification. It covers the required content as specified in such a way that readers will start with installing L nonter that is supported and managed. Key topics discussed include booting Linux; how to use the BASH command-line interpreter (CLI) or BASH shell; and how to install applications to transform the Linux system into a produ professional in mind Layout of the guide parallels the 2009 Linux+ objectives for ease of study More than just a book, this kit includes a self test, tiered questions, and two practice exams

*How To Add Apt Repository In Ubuntu | Linuxize*

Installing apt-file. If apt-file is not already installed on your system, you can install it with the command: sudo apt update && sudo apt install apt-file. After installation, you will receive a message about creating the

*How to Install Deb Files (Packages) on Ubuntu | Linuxize* Title: Apt Get Install Manual File Type Pdf Author: wiki.ctsnet.org-Petra Ostermann-2020-09-11-06-57-27 Subject: Apt Get Install Manual File Type Pdf

*Apt Get Install Manual File Type Pdf*

For Kubuntu systems and probably most other Linuxes, after installing libmime-devel, I could successfully install the PECL Fileinfo package. \$ sudo apt-get install libmagic-dev \$ sudo pecl install Fileinfo

# dpkg -i <path\_to\_installation\_package> # this probably fails with missing dependencies # apt-get install -f # should install the missing dependencies # dpkg -i <path\_to\_installation\_package> This will install Odoo as a s

The guide is an introductory guide to deploying piping applications on the Google Cloud Dataproc Application Programming Interface (API). The piping applications considered are those used for category counting, property su

*PHP: Installing/Configuring - Manual*

The CompTIA Linux+/LPIC-1 Training and Exam Preparation Guide, First Edition is a comprehensive resource designed and written with one fundamental goal in mind: teach Linux+/LPIC-1 exams. This book includes hands-on exampl hearn-by-doing" methodology. It begins with guidance on how to download a virtualization software and two Linux distribution wersions and then provides instructions on how to create VMs and install Linux in them to set up neraction with Linux, basic commands, file management (permissions, ownership, linking, searching, searching, searching, searching, searching, file system creation and repairs, quota handling, and swap space administration no exam. Part Two covers all the objectives for the LXO-104/102-400 exam. It covers shell scripts with a presentation and line-by-line analysis of several scripts. Building a simple SQL database and performing queries come is demonstrated, followed by topics on internationalization, localization, time synchronization, time synchronization, name resolution, name resolution, X Window, display/desktop managers, accessibility options, printer an under exam objectives) to assist in identifying and locating them \* A summarized and convenient view showing exam objectives, chapters they seam objectives, chapters in total (8 for LX0-103/101-400 and 7 for LX0-103/101-40 multiple-response, and fill-in-the-blank practice questions/answers to test your knowledge of the material and exam readiness \* Equally good for self-study and in-class training

A guide to Ubuntu Linux covers such topics as installation, the desktop, utilities, the shell, networking, system administration, the Linux kernel, CUPS, DNS, OpenSSH, Samba, and Apache.

If you use Linux in your day-to-day work, this popular pocket guide is the perfect on-the-job reference. The third edition features new commands for processing image files and audio files, as well as other commands for pro you're a novice who needs to get up to speed on Linux or an experienced user who wants a concise and functional reference, this guide provides quick answers. Selected topics include: The filesystem and shell File creation

In this book, Harley Hahn demystifies Emacs for programmers, students, and everyday users. The first part of the first part of the book carefully creates a context for your work with Emacs. What exactly is Emacs? How does Emacs with Linux, BSD-based Unix, Mac OS X, or Microsoft Windows. Written with Hahn's clear, comfortable, and engaging style, Harley Hahn's Emacs Field Guide will surprise you: an engaging style, Harley Hahn's Emacs Field Who This Book Is For Programmers, students, and everyday users, who want an engaging and authoritative introduction to the complex and powerful Emacs working environment.

Get introduced to the world of Docker containers from a SQL Server DBA's perspective. This book explains container technology and how it can improve time-to-market and competitiveness. You will learn how to build skills th Server and Linux operating systems. You will learn the most common Docker commands that you need to know as a DBA to deploy and manage SQL Server on containers. Support for SQL Server on containers with configuration setti Server and Linux. What You Will LearnCreate Docker containers for agile deployment of SQL Server DBAs who are familiar with SQL Server on Windows and want to build their existing skills to deploy and are capable of being d manage SQL Server on Linux and through Docker containers. Readers should have a grasp of relational database concepts and be comfortable with the Transact-SQL language.

Building and securely deploying container-based applications with Docker and Kubernetes using open source tools. KEY FEATURES Real-world examples of vulnerability analysis in Docker containers and Bubernetes and Docker con nong other things, this book and Kubernetes work from a security perspective. The book begins with a discussion of the DevSecOps tools ecosystem, the primary container platforms and orchestration tools that you can use to nonitoring and administration in Docker. In the final section, the book explains Kubernetes' architecture and the critical security threats inherent in its components. Discover how to safeguard and monitor your Docker envi Learn and explore tools for monitoring and administering Docker containers. Learn and explore tools for monitoring and administering Docker containers. Learn and explore tools for observing and monitoring Kubernetes would Container Platforms 3. Managing Containers and Docker Images 4. Getting Started with Docker Security 5. Docker Security 5. Docker Host Security 8. Managing Docker Security 13. Auditing and Analyzing Vulnerabilities in Kube

The all-in-one practical guide to supporting Cisco networks using freeware tools.

A step-by-step guide to Fedora and Red Hat Enterprise Linux covers such topics as the shell, networking, system administration, setting up servers, and programming tools.

Copyright code : ba8153a09ef36a1e7cf998a8da41cf15

sudo apt-get install ubuntu-desktop . Installation commands. apt-get install <package\_name> This command installs a new package, apt-get build-dep <package\_name> This command searches the repositories and installs the buil

sudo apt-get install -y gpg wget -O - https://packages.microsoft.com/keys/microsoft.asc/ing-dearmor -o microsoft.asc.gpg sudo mv microsoft.asc.gpg sudo chown root:root/etc/apt/trusted.gpg.d/weet https://packages.microsoft.

Because the apt-get update is not run, your build can potentially get an outdated version of the curl and nginx packages. Using RUN apt-get update && apt-get install -y ensures your Dockerfile installs the latest package v

sudo apt install ffmpeg. The apt command will install the package and all its dependencies. Manually Adding Repositories # If you want to have more control over how your sources are organized you can manually edit the /etc

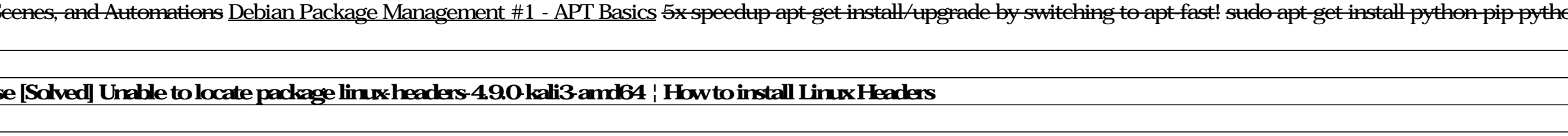